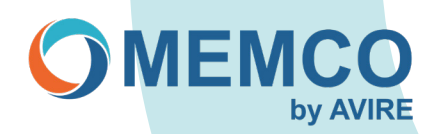

# **Reprogramming on site using Memcom Keypad**

# **OPTION 1: 453 Memcom with '1 Programming' shown on the display.**

Programming steps through menu:

## **STEP 1 Accessing Memcom programming:**

- 1. Press 1 .
- 2. Screen shows 'Use \* to go back or use # to accept' (this will disapear after a couple of seconds).

## **STEP 2 Selecting Alarm/Technical & Background numbers & deleting:**

- 1. To program Alarm n01, (go to STEP 3).
- 2. Select Alarm n02, followed by #, go to STEP 3 to program or press down arrow to delete.
- 3. Select Alarm n03, followed by #, go to STEP 3 to program or press down arrow to delete.
- 4. Select Alarm n04, followed by #, go to STEP 3 to program or press down arrow to delete.
- 5. Select Technical Alarm, followed by #, go to ST*EP 4* to program or press down arrow to delete.
- 6. Select Background Alarm, followed by #, go to ST*EP 4* to program or press down arrow to delete.

#### **STEP 3 Programming Alarm number:**

- 1. Type in your new alarm emergency number followed by #
- 2. Select Guided or Unguided (see NOTE below) followed by #

Guided: Plays instruction message for the operator, includes option to play location, if recorded. UnGuided: Plays no message.

Exit programming by repeat pressing of the \* key.

## **Example: Programming 1 number as Guided:**

Press 1 > select tel numbers, press # > select alarm n01, press # > type in alarm number eg 0123456789, press # > Guided, Press # > press \* > press \* > press\*

## **STEP 4 Monitoring:**

(Technical and Background Monitoring numbers when used with the Avire HUB. (Avire HUB number is 03308084733)

- 1. Type in Technical number, followed by #
- 2. Select P100, followed by #
- 3. Follow the On Screen message by pressing to duplicate number to Background (Recommended).

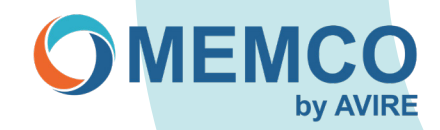

# **OPTION 2: Memcom 450/453 using access code.**

## **STEP 1 Accessing Memcom programming:**

- 1. Press \*1234# (Access Code default).<br>2. I Ising the UP/Down arrows will help to
- 2. Using the UP/Down arrows will help navigate through the settings.<br>3. If Alarm numbers 12-14 and 15/16 Technical/Background numbers
- If Alarm numbers 12- 14 and 15/16 Technical/Background numbers are not required, make sure these values are deleted by pressing \* then #

## **STEP 2 Programming & deleting:**

- 1. Press the UP arrow once this will take you to the alarm number 1 (\*11)
- 2. Enter new telephone number and then press # to confirm (Guided message).
- E.g., (11) 0123456789# (3 confirmation bleeps are heard)
- Press the UP arrow once this will take you to alarm number 2 (\*12)
- 4. Enter new telephone number and then press # to confirm or  $*$  # to delete.
- 5. Press the UP arrow once this will take you to alarm number 3 (\*13)
- 6. Enter new <u>telephone number</u> and then press # to confirm or  $*$  # to delete.<br>7. Press the UP arrow once this will take you to alarm number 4 ( $*14$ )
- Press the UP arrow once this will take you to alarm number 4 (\*14)
- 8. Enter new telephone number and then press  $#$  to confirm or  $*$   $#$  to delete.
- 9. Either exit by pressing # then \*01# or if Technical/Background is required continue to Step 4.

# **STEP 3 Monitoring:**

- 1. Press the UP arrow once this will take you to Technical Alarm number 5 (\*15) Enter Technical number followed by \*\*3 (P100, HUB press # to confirm or \* then # to delete. Avire HUB number 03308084733) example 03308084733\*\*3
- 2. Press the UP arrow once this will take you to Background number 6 (\*16) Enter Background number followed by \*\*3 (P100, HUB) press # to confirm. Or \* # to delete (Avire HUB number 03308084733) example 03308084733\*\*3

Pressing # key after Telephone numbers sets Alarm as Guided: Plays instruction message for the operator includes option to play location if recorded.

Adding \*\*0 followed by # sets the Telephone number as UnGuided: Plays no message. E.g.123456789\*\*0

## **STEP 4 Exit Programming:**

1. Press #, then press \*01 #

## **Example: Programming 1 number as Guided:**

Press \*1234# > Press 'up arrow' once, alarm 1 > type in Alarm number *example, 0123456789* > Press # > Press # > Press \*01#